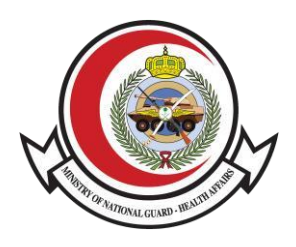

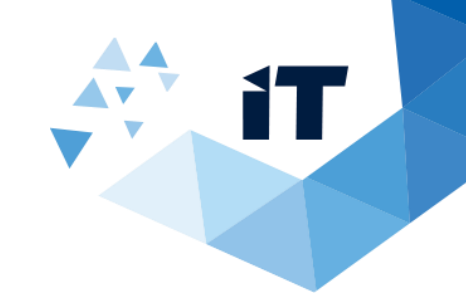

# **Sick Leave Information Verification User Guide**

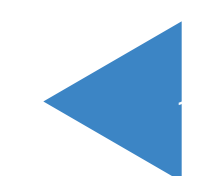

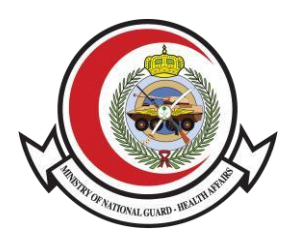

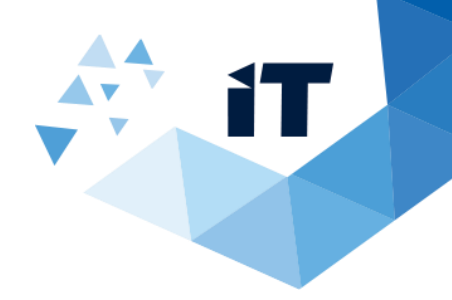

## **Table of Contents**

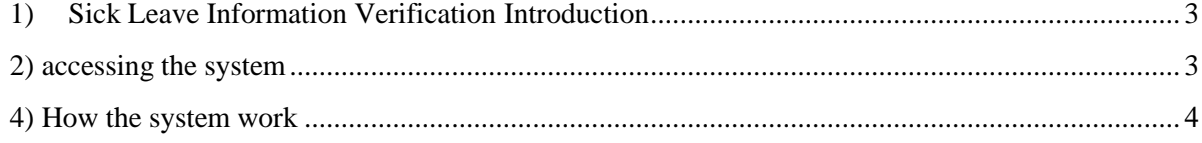

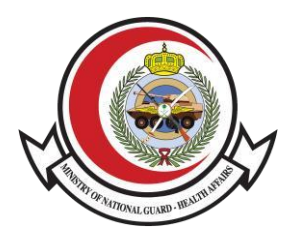

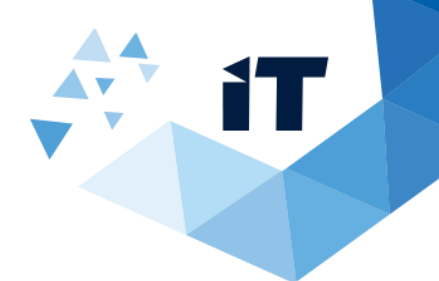

#### **SICK LEAVE INFORMATION VERIFICATION INTRODUCTION**

Sick Leave allows patients to check and verify their sick leave ( in both Arabic and English) through the MNG-HA website.

#### <span id="page-2-0"></span>**2) ACCESSING THE SYSTEM**

To access **Sick Leave Inquiry**, through the System link : <https://www.ngha.med.sa/english/eservices/pages/servicedetails.aspx?itemid=39> or from NGHA website on the internet go to **eService's >verification eservices**

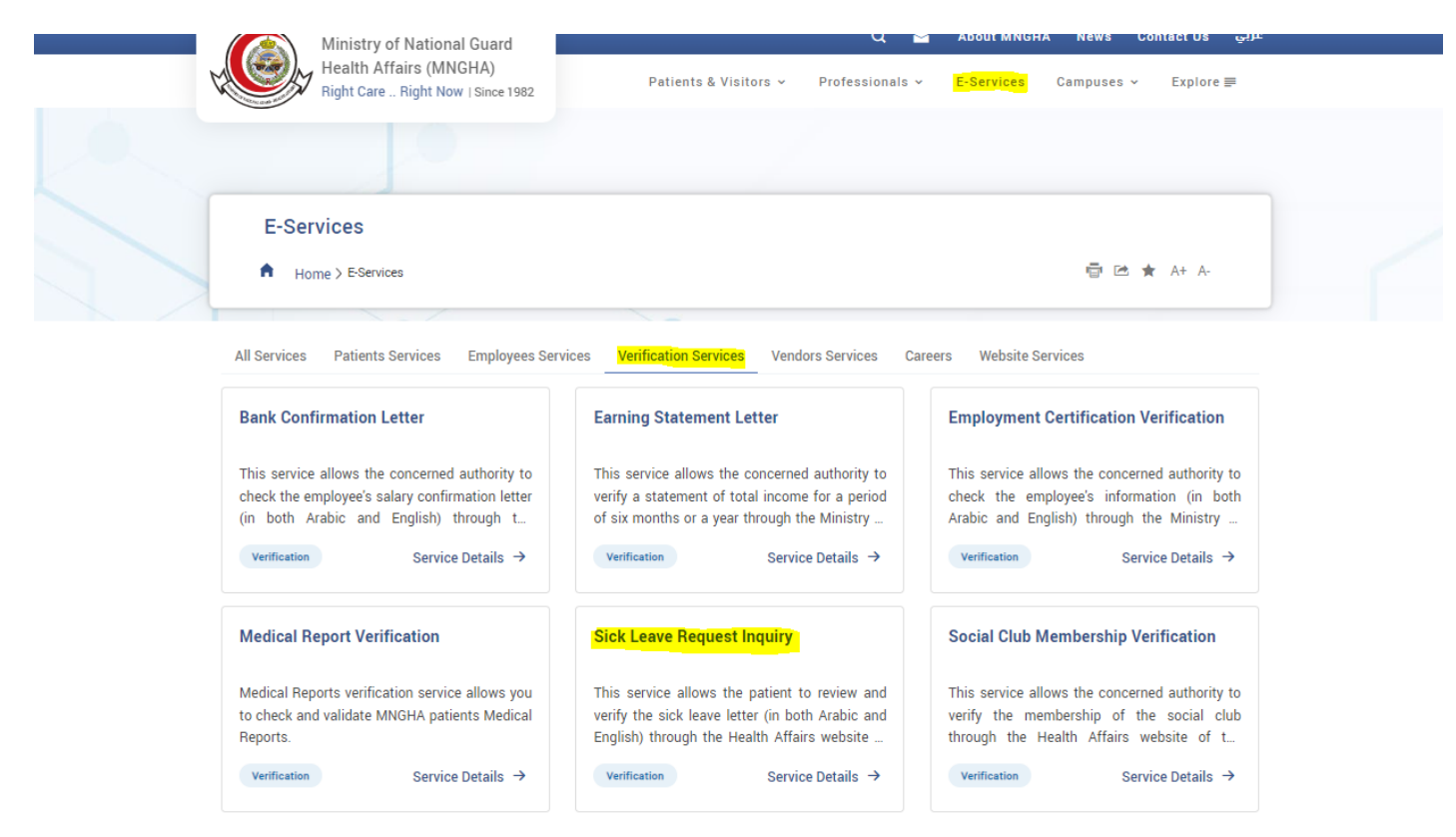

Service Level Agreement (SLA)

Last Modified 3/14/2024 2:18 PM

**> Sick Leave Inquiry**

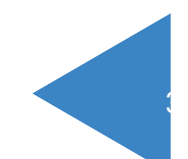

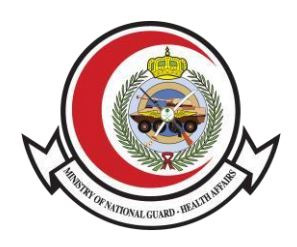

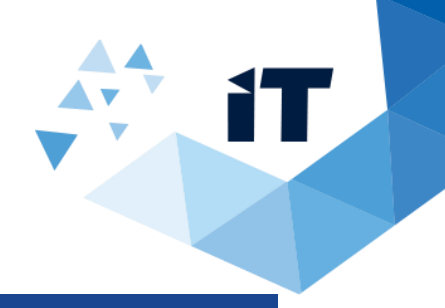

### **3) HOW THE SYSTEM WORK**

<span id="page-3-0"></span>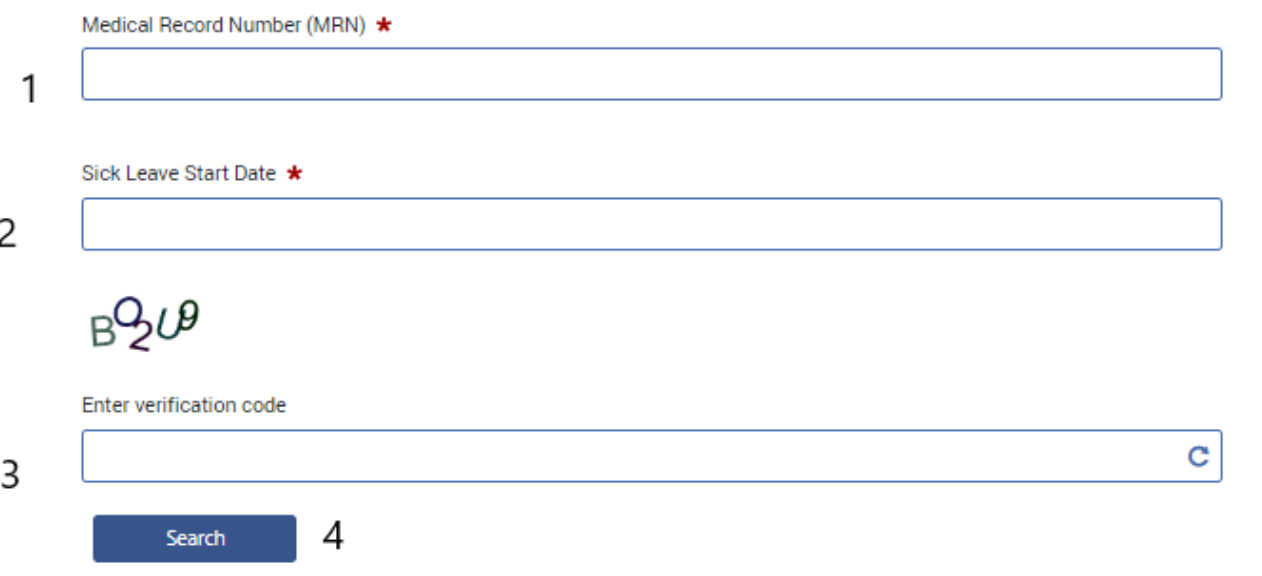

- 1- First Enter Medical Record Number (MRN)
- 2- Enter date of visit.
- 3- Enter the verification code provided.
- 4- And click search.

5- After that you fill the satisfaction level of the provided services then click on submit.After

clicking on **search** then information related to patient will appear.

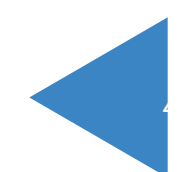